## ОТКРЫТОЕ АКЦИОНЕРНОЕ ОБЩЕСТВО **«МУСОРОУБОРОЧНАЯ КОМПАНИЯ»** 350051, Краснодар, Рашпилевская, 325

Тел.: (861) 211-55-55, факс: (861) 255-50-63 office@trashcomp.com www.trashcomp.com ИНН/КПП 2308131994/230801001

## **Уважаемый клиент!**

Настоящим письмом сообщаем, что ОАО «Мусороуборочная компания» переходит на электронный документооборот ЭДО с использованием аккредитованного ФНС оператора ООО «Компания «Тензор» (система СБИС https://sbis.ru), далее - Оператор ЭДО.

Электронные документы, отправляемые через систему ЭДО, подписываются квалифицированной электронной подписью и имеют юридическую силу, как и документы, оформленные на бумажных носителях и подписанные собственноручной подписью.

На сегодняшний день в электронном виде можно обмениваться следующими документами: счет-фактуры, товарные накладные (ТОРГ-12), акты выполненных работ (оказанных услуг), акты сверок, договоры, дополнительные соглашения к договорам, акты приема-передачи контейнеров, акты возврата контейнеров.

Электронный документооборот позволит Вам:

 Сэкономить до 80 % издержек на формировании, доставке, обработке и хранении документов;

Отправлять документы с гарантией доставки до получателя;

 Оперативно получать статусы по документам: получен/подписан/требуется уточнение;

Отправлять документы прямо из Вашей учетной системы.

## **Для начала работы с электронными документами необходимо пройти простую процедуру регистрации:**

1. На сайте [www.sbis.ru](http://www.sbis.ru/) нажмите «Зарегистрироваться».

Если у вас есть электронная подпись (например, для сдачи отчетности):

- вставьте носитель с подписью и нажмите «Зарегистрироваться по сертификату»;

- укажите логин/пароль для входа в ваш кабинет без подписи;

- войдите в кабинет, вы можете получать и обрабатывать документы.

Если у вас нет электронной подписи:

- Укажите ваши реквизиты, e-mail и нажмите «Зарегистрировать компанию».

- Зайдите в свою почту, получите письмо-приглашение, перейдите по ссылке в письме.

- Укажите пароль (логин - это по умолчанию e-mail, но вы его можете изменить).

- Войдите в кабинет и оформите заявку на получение электронной подписи:

- На главной странице нажмите «Электронные подписи», затем «Получить новую».

- Выберите тип ключа «Электронный ключ с хранением на сервере бесплатно».

- Проверьте правильность реквизитов и нажмите «Отправить заявку на выпуск».

- Подготовьте указанные в заявке документы и нажмите «Документы приготовил (а)»

- Для получения подписи представьте документы по адресу, указанному в заявке.

- Вы сможете получать и обрабатывать электронные документы.

2. Работа с электронными документами:

- На сайте [www.sbis.ru](http://www.sbis.ru/) зайдите в кабинет по сертификату (если у вас подпись на носителе) или по логину/паролю (если вы получили бесплатную подпись).

- Перейдите в реестр «Входящие» и обработайте полученные электронные документы.

Телефон Круглосуточной Технической поддержки Оператора ЭДО **8 800 100 33 06**

Контрагентам, работающим с другими операторами ЭДО, СБИС открывает роуминговое соединение на основании письменной заявки ОАО «Мусороуборочная компания». Для подключения к услуге роуминга необходимо отправить на адрес электронной почты [dogovor@trashcomp.com](mailto:dogovor@trashcomp.com) информацию по форме:

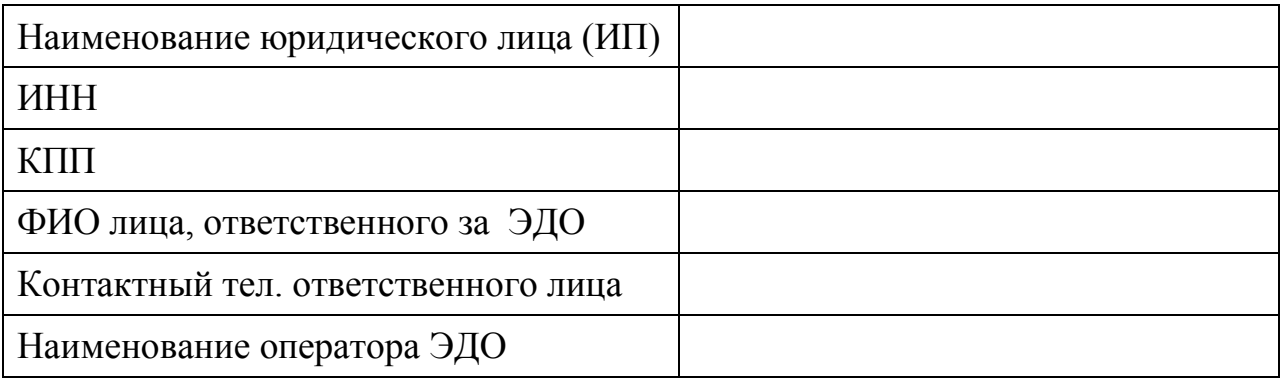